## Dark Matter flux from a dark Galactic subhalo

This tutorial demonstrates how to perform a simulation of the gamma-ray flux from dark matter annihilations in a dark Galactic subhalo in Fermi-LAT data. Before diving into the actual simulation of a Fermi-LAT measurement, we will study two fundamental ingredients needed for computing the gamma-ray flux:

1) the geometrical factor, i.e. the J factor

2) the injection spectrum dN/dE

The simulation is performed using fermipy, a python interface to the official Fermi Science Tools. We will then simulate the flux expected from a dark matter subhalo using the following data selection:

- 8x8 degree ROI
- Start Time (MET) = 239557417 seconds
- Stop Time  $(MET) = 620181124$  seconds
- Minimum Energy = 500 MeV
- Maximum Energy = 1000e3 MeV
- $zmax = 105$  deg
- P8R3\_SOURCE\_V3 (evclass=128)

## Import python and fermipy libraries

For an introduction to Fermipy, and the complete documentation: <https://fermipy.readthedocs.io/en/latest/index.html>

For the Fermi Science Tools: [https://fermi.gsfc.nasa.gov/ssc/data/analysis/scitools](https://fermi.gsfc.nasa.gov/ssc/data/analysis/scitools/overview.html) [/overview.html](https://fermi.gsfc.nasa.gov/ssc/data/analysis/scitools/overview.html)

```
In [1]:
        %matplotlib inline
        import os
        import numpy as np
        from fermipy.gtanalysis import GTAnalysis
        from fermipy.plotting import ROIPlotter, SEDPlotter
        import matplotlib.pyplot as plt
        import matplotlib
        if os.path.isfile('DMsubhalosim.tgz'):
            !tar -xvf DMsubhalosim.tgz
```

```
WARNING: AstropyDeprecationWarning: astropy.extern.six will be removed in 
4.0, use the six module directly if it is still needed [astropy.extern.six]
DMsubhalosim/
DMsubhalosim/ccube.fits
DMsubhalosim/ft1_00.fits
DMsubhalosim/config.yaml~
DMsubhalosim/data/
DMsubhalosim/data/P8R3_SOURCE_zmax105_gtselect_graspa23.fits
DMsubhalosim/data/gll_psc_v27.fit
DMsubhalosim/data/P8R3_SOURCE_zmax105_gtltcube.fits
DMsubhalosim/ccube_00.fits
DMsubhalosim/ccubemc_00.fits
DMsubhalosim/config.yaml
DMsubhalosim/clumpy/
DMsubhalosim/clumpy/annihil_gal2D_LOS180_0_FOVdiameter360.0deg_nside1024.dr
awn
DMsubhalosim/srcmap_00.fits
DMsubhalosim/bexpmap_roi_00.fits
DMsubhalosim/bexpmap_00.fits
```
## The J factor from dark matter subhalos

The J factor is the integral along the line of sight of the dark matter density, squared since we consider dark matter annihilations.

The distribution of dark matter density in the Galaxy could be obtained with numerical simulations or with semi-analytical models for the clustering of dark matter structures.

Here we use the results of a simulation performed with the CLUMPY code ([https://clumpy.gitlab.io/CLUMPY/,](https://clumpy.gitlab.io/CLUMPY/) main developer: David Maurin, Astroparticle physics EXP lecturer at GraSPA!). CLUMPY simulates dark matter subhalo populations and saves their properties (subhalo position in Galactic coordinates, J factor for an observed located at the Solar System position in the Galaxy, mass, distance from Solar System, ..) in a table.

We will read this table and produce a similar plot to the Figure 1 from the following paper: <https://arxiv.org/abs/1910.13722>to illustrate the properties of dark matter subhalos in a dark matter-only cosmological simulation.

### OPTIONAL EXERCISES:

1) Produce a skymap with the positions of the dark matter subhalos in the simulation with J>1e17GeV^2/cm^5. You can choose among different sky projections available within matplotlib: [https://matplotlib.org/3.1.1/gallery/subplots\\_axes\\_and\\_](https://matplotlib.org/3.1.1/gallery/subplots_axes_and_figures/geo_demo.html)figures/geo\_demo.html Pay attention to the coordinate system.

2) Produce an histogram for the dark matter subhalos masses, using both the units of solar masses and kg. What are the minimum, maximum values? How they compare to other objects in the Milky Way, apart for the Sun, or to the total dark matter mass of our Galaxy? Compare with Y.Genolini Astrophysics lecture.

```
In [2]:
        #Reading the CLUMPY results; have also a visual look to the table file
        J file = 'DMsubhalosim/clumpy/annihil gal2D LOS180 0 FOVdiameter360.0deg nsi
        dat = np.genfromtxt(J file, skip header=3, skip footer=1)
        lons = dat[:, 2]lats = dat[:,3]dists = dat[:, 4]J factors = dat[:,13]Masses = dat[:, 15]mask = np.where((J_factors > 1e17) & (J_factors <= 1e20) )[0]
        cmap = plt.cm.viridis
        plt.scatter(Masses[mask], J_factors[mask], s=1, c=dists[mask], cmap=cmap)
        plt.ylim(1e17, 5e19)
        plt.xlim(1e-2, 1e10)
        plt.xscale('log')
        plt.yscale('log')
        plt.colorbar(label = r'\d {\mathrm{SH}}$ [kpc]')
        plt.xlabel(r'$M {\mathrm{SH}}$ [$M \odot$]')
        plt.ylabel(r'$\mathcal{J}(<0.5^\circ)$ [GeV$^2$/cm$^5$]')
        plt.show()
```
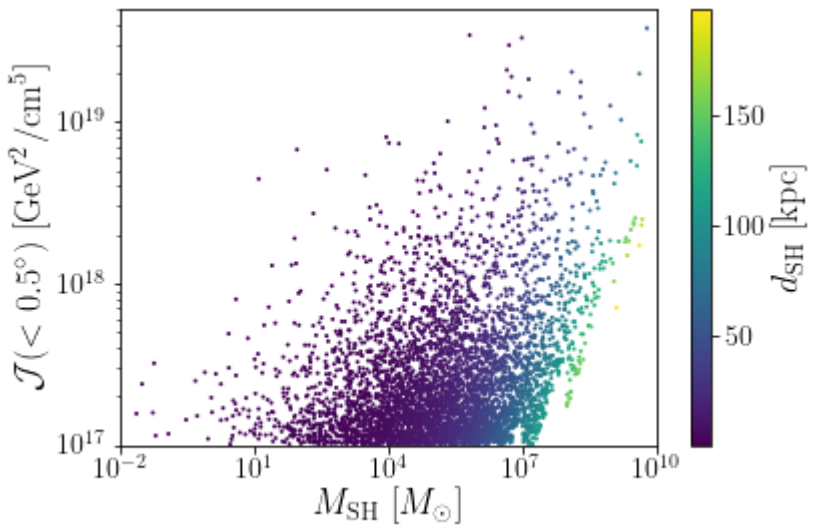

In [3]: #Block for Optional points #Skymap #Subhalo mass distribution

## The injection spectrum from dark matter annihilations

We now focus on the energy distribution dN/dE of gamma rays produced in dark matter annihilations. We will see how the spectrum changes depending on the annihilation channel and on the dark matter mass.

The energy distribution of final states in dark matter annihilations is computed by modeling the hadronization and/or decay of the annihilation products in frameworks such as DarkSUSY, which is based on Pythia (only Standard Model physics at this stage). Here we will use a 'DMFitFunction' as derived in this work: [https://ui.adsabs.harvard.edu](https://ui.adsabs.harvard.edu/abs/2008JCAP...11..003J/abstract) [/abs/2008JCAP...11..003J/abstract](https://ui.adsabs.harvard.edu/abs/2008JCAP...11..003J/abstract) and implemented in fermipy: [https://fermipy.readthedocs.io/en/latest/\\_modules/fermipy](https://fermipy.readthedocs.io/en/latest/_modules/fermipy/spectrum.html?highlight=dmfitfunction#) [/spectrum.html?highlight=dm](https://fermipy.readthedocs.io/en/latest/_modules/fermipy/spectrum.html?highlight=dmfitfunction#)fitfunction# which is a fit of results obtained with Monte Carlo simulations within DarkSUSY. More recent, broadly used repositories for the injection spectrum are available here:

-<http://www.marcocirelli.net/PPPC4DMID.html>

#### -<https://github.com/nickrodd/HDMSpectra>

The code below is not commented and provides an example on how to plot the dNdE (first block) and an optional exercise with the flux (second block). Your tasks, using the code documentation to understand how to use the functions, are:

0) Complete the axis labels with the correct units

1) Modify the code to show the dN/dE for the bb channel for 10 GeV, 50 GeV, 250 GeV for a thermal relic cross section of 3e-26 cm3/s

2) Modify the code to show the dN/dE for 50 GeV and at least two channels, for example bb and tau+ tau-.

Observe the results: can you explain the cutoff in the spectrum as a function of the mass? And the different shapes for different annihilation channels? (Please notice that we plot the spectrum dN/dE multiplied by E2)

```
In [4]: from fermipy.spectrum import DMFitFunction
        params = [3e-26, 50.0]x = np.logspace(np.log10(50), np.log10(1000000), 100) # MeV
        DMF bb = DMFitFunction(params, chan = 'bb', jfactor = 1e+17)
        dndE_bb = DMF_bb.e2dnde(x, params)
        plt.ylim(1e-12, 1e-9)
        plt.xlim(1e1, 1e10)
        plt.xlabel(r'$E$ [?]')
        plt.ylabel(r'E$^2$ dN/dE [MeV cm$^{-2}$ s$^{-1}$]')
        plt.loglog(x, dndE_bb)
        plt.show()
```
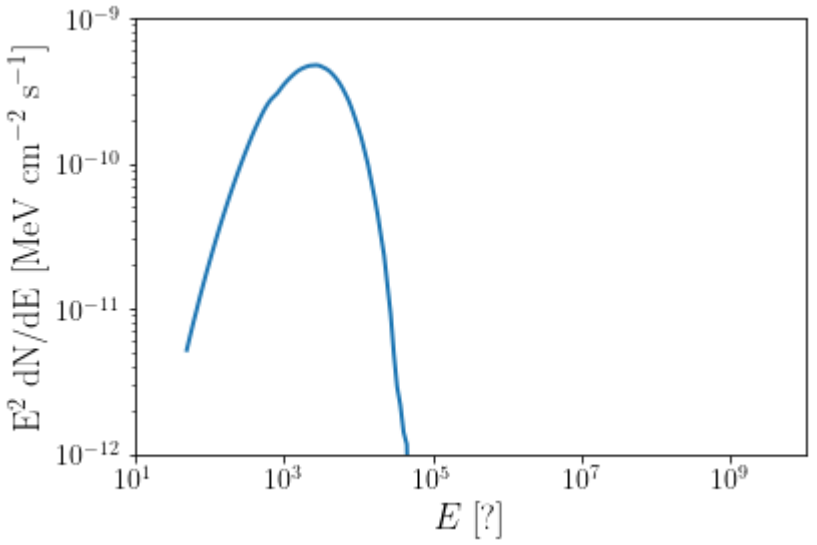

Optional : the integral flux from a dark matter subhalo compared to Fermi-LAT catalog sources

```
#Optional: compute the integral dark matter flux in an energy range 
In [5]:
        #and compare it with the flux from a source in the Fermi-LAT catalog.
        #Choose different values for the J factor of the previous exercise, and 
        #different annihilation cross sections
        params = [1e-25, 100.0]x = np.logspace(np.log10(50), np.log10(1000000), 100) # MeV
        DMF bb = DMFitFunction(params, chan = 'bb', jfactor = 1e+19)
        dndE bb = DMF bb.e2dnde(x, params)
        Emin=1e3#MeV
        Emax=1e5
        flux = DMF bb.flux(Emin, Emax, params)
        print('Flux from DM subhalo', flux, '[ph cm-2 s-1]')
        #Read the catalog and the integral fluxes, compare with mean flux of all sou
        from catalog import *
        mycatalog=catalog('DMsubhalosim/data/gll_psc_v27.fit', 1)
        mycatalog()
        mycatalog.feat stats('Flux1000') #Integral flux between 1-100 GeV units of ppsrflux= mycatalog.sort_feat('Flux1000',mycatalog.class_psr)
        agnflux= mycatalog.sort_feat('Flux1000',mycatalog.class_agn)
        plt.hist(np.log10(psrflux), bins='auto', alpha=0.5, label='PSR')
        plt.hist(np.log10(agnflux), bins='auto', alpha=0.5, label='AGN')
        plt.xlabel('log10(Flux1000)')
        plt.ylabel('num. of sources')
        plt.legend()
        plt.show()
        Flux from DM subhalo 5.433869867220773e-11 [ph cm-2 s-1]
        This catalog has 5788 sources with 74 features
        Stats Info for Flux1000
        name = Flux1000mean = 1.6364141e-09std = 2.080461e-08
        min = 1.1303983e-11
        max = 1.3516935e-06n bad = 0
        length = 5788
           300
                                                     PSR
                                                     AGN250
        num, of sources
           200
           150
           100
            50
             \theta-10-9-8-7-6^{-11}log10(Flux1000)
```
## Fermi-LAT measurement simulation

In this thread we will use a pregenerated data set which is contained in a tar archive to speed up the runtime. To run the fermipy simulation, we need:

1) A configuration file

2) A data file (called evfile) and a file containing the pointing history of Fermi-LAT (ltcube)

3) The details of the Fermi-LAT event selection, available within fermipy

4) Models for the backgrounds coming from cosmic rays and dim sources, available within fermipy

5) A catalog of gamma-ray sources already detected, available within fermipy; updated catalog is provided in the folder.

We are going to use a benchmark dark matter subhalo located aoutside of the Galactic plane.

This new source is added to the original model of the sky and then simulated.

We will begin by looking at the contents of the configuration file. Note: you need to change the path to the catalog file

In [6]: !cat DMsubhalosim/config.yaml

```
data:
  evfile : 'data/P8R3 SOURCE zmax105 gtselect graspa23.fits'
  scfile : 'data/lat spacecraft merged.fits'
   ltcube : 'data/P8R3_SOURCE_zmax105_gtltcube.fits'
binning:
   roiwidth : 8.0
   binsz : 0.1 # 
   binsperdec : 8
   coordsys : 'GAL'
selection :
   emin : 50
   emax : 1000.e3 #MeV
   tmin : 239557417
   tmax : 620181124 # MET in s
   zmax : 105
   evclass : 128
   evtype : 3
   ra: 17.28
   dec: -1.79
# gtmktime parameters
   filter : 'DATA_QUAL>0 && LAT_CONFIG==1'
gtlike:
   edisp : True
   irfs : 'P8R3_SOURCE_V3'
   edisp_disable : ['isodiff','galdiff']
model:
  src roiwidth : 8.0
 galdiff : 'gll_iem_v07.fits'
 isodiff : 'iso_P8R3_SOURCE_V3_v1.txt'
   catalogs : '/hpcwork/rwth0754/graspa23/DMsubhalosim/data/gll_psc_v27.fit'
```
#### fileio: usescratch: False

To get started we will first instantiate a GTAnalysis instance using the config file in the directory and the run the setup() method. This will prepare all the ancillary files and create the pylikelihood instance for binned analysis. Note that in this example these files have already been generated so the routines that would normally be executed to create these files will be skipped.

```
In [7]:
        gta = GTAnalysis('DMsubhalosim/config.yaml')
        matplotlib.interactive(True)
        gta.setup()
        gta.write_roi('setup')
```
2023-07-21 12:25:12 INFO GTAnalysis.\_\_init\_\_(): ------------------------------------------------------------------------------- fermipy version v1.0.1 ScienceTools version 2.0.8 2023-07-21 12:25:13 INFO GTAnalysis.setup(): Running setup. 2023-07-21 12:25:13 INFO GTBinnedAnalysis.setup(): Running setup for comp t 00 2023-07-21 12:25:13 INFO GTBinnedAnalysis.\_select\_data(): Skipping data selec tion. 2023-07-21 12:25:13 INFO GTBinnedAnalysis.setup(): Using external LT cube. /home/rwth0754/software/miniconda3/envs/fermipy/lib/python3.7/site-packages/ ipy/irfs.py:51: FutureWarning: Using a non-tuple sequence for multidimension ndexing is deprecated; use `arr[tuple(seq)]` instead of `arr[seq]`. In the f e this will be interpreted as an array index, `arr[np.array(seq)]`, which wi esult either in an error or a different result. log ratio = np.log(x[xs1] /  $x[xs0]$ ) /home/rwth0754/software/miniconda3/envs/fermipy/lib/python3.7/site-packages/  $ipy/irfs.py:52: FutureWarning: Using a non-tuple sequence for multidimension$ ndexing is deprecated; use `arr[tuple(seq)]` instead of `arr[seq]`. In the f e this will be interpreted as an array index, `arr[np.array(seq)]`, which wi esult either in an error or a different result. return 0.5 \* (y[ys0] \* x[xs0] + y[ys1] \* x[xs1]) \* log\_ratio 2023-07-21 12:25:14 INFO GTBinnedAnalysis.\_create\_expcube(): Skipping gtexpcu be. 2023-07-21 12:25:18 INFO GTBinnedAnalysis. create srcmaps(): Skipping gts ps. 2023-07-21 12:25:18 INFO GTBinnedAnalysis.setup(): Finished setup for compone nt 00 2023-07-21 12:25:18 INFO GTBinnedAnalysis.\_create\_binned\_analysis(): Creating BinnedAnalysis for component 00. 2023-07-21 12:25:37 INFO GTAnalysis.setup(): Initializing source properti 2023-07-21 12:25:48 INFO GTAnalysis.setup(): Finished setup. 2023-07-21 12:25:48 INFO GTBinnedAnalysis.write\_xml(): Writing /rwthfs/rz/clu ster/hpcwork/rwth0754/graspa23/final/DMsubhalosim/setup\_00.xml... 2023-07-21 12:25:48 INFO GTAnalysis.write\_fits(): Writing /rwthfs/rz/cluster/ hpcwork/rwth0754/graspa23/final/DMsubhalosim/setup.fits... WARNING: Format %s cannot be mapped to the accepted TDISPn keyword values. at will not be moved into TDISPn keyword. [astropy.io.fits.column] WARNING: Format %f cannot be mapped to the accepted TDISPn keyword values. at will not be moved into TDISPn keyword. [astropy.io.fits.column] 2023-07-21 12:26:20 INFO GTAnalysis.write roi(): Writing /rwthfs/rz/clust pcwork/rwth0754/graspa23/final/DMsubhalosim/setup.npy... We then proceed to the simulation. As a simple example, we simulate a ROI in which only the DM subhalo is added, together with the isotropic and Galactic backgrounds. With the gta.add\_source() we add a source in the center of the ROI with the spectral properties of a dark matter subhalo, see previous exercises. We then simulate the ROI and visualize the model and the gamma-ray counts map of the simulation after a fit. Up to you: change the

properties of the DM subhalo (J factor, annihilation cross section, dark matter mass, channel) and see how the significance/number of photons/flux of the simulated DM subhalo varies! Do you always detect something?

```
In [12]:
gta.delete_sources(exclude=['isodiff','galdiff'])
         gta.print roi()
         gta.add_source('DMsubhalo',
                            dict(rad=17.28, dec=-1.79, 
                            norm=dict(value=5., scale=1e19, max="1e5",min="1e5",free=
                            sigmav=dict(value=10., scale=1e-26, max="5000",min="0",fr
                            mass=dict(value=100., scale=1, max="5000", min="1", free="(bratio=dict(value=1., scale=1, max="1.0",min="0.0",free="
                            channel0=dict(value=4., scale=1, max="10",min="1",free="(
                            SpectrumType='DMFitFunction'),
                            free=True, init source=True)
         gta.simulate roi(name=None, randomize=False, restore=False)
         gta.print_roi()
         sim results = qta.fit()gta.print_roi()
         gta.write roi('sim result', make plots=True)
         #This is the integrated flux in the energy range defined in the config file
         print('DM subhalo flux', gta.roi.sources[0]['flux'], '[ph/cm^2/s]')
         from IPython.display import IFrame
         IFrame("DMsubhalosim/sim_result_counts_map_1.699_6.000.pdf", width=600, heid
```
2023-07-21 12:33:39 INFO GTAnalysis.delete\_source(): Deleting source DMsubhal o 2023-07-21 12:33:39 INFO GTAnalysis.print\_roi(): name SpatialModel SpectrumType offset ts n ------------------------------------------------------------------------------- isodiff **ConstantValue FileFunction** ----- nan 597 galdiff MapCubeFunctio PowerLaw ----- nan 540 2023-07-21 12:33:39 INFO GTAnalysis.add\_source(): Adding source DMsubhalo 2023-07-21 12:33:41 INFO GTAnalysis.simulate\_roi(): Simulating ROI 2023-07-21 12:33:42 INFO GTAnalysis.simulate\_roi(): Finished 2023-07-21 12:33:42 INFO GTAnalysis.print\_roi(): name SpatialModel SpectrumType offset ts n -------------------------------------------------------------------------------- DMsubhalo PointSource DMFitFunction 0.000 nan isodiff **ConstantValue FileFunction** ----- nan 597 galdiff MapCubeFunctio PowerLaw ----- nan 540 2023-07-21 12:33:42 INFO GTAnalysis.fit(): Starting fit. 2023-07-21 12:33:42 INFO GTAnalysis.fit(): Fit returned successfully. Qualit y: 3 Status: 0 2023-07-21 12:33:42 INFO GTAnalysis.fit(): LogLike: -77339.971 DeltaLogLik e: 0.000 2023-07-21 12:33:42 INFO GTAnalysis.print\_roi(): name SpatialModel SpectrumType offset ts n -------------------------------------------------------------------------------- DMsubhalo PointSource DMFitFunction 0.000 123.99 2<br>isodiff ConstantValue FileFunction ----- nan 597 ConstantValue FileFunction ----- nan 597 qaldiff MapCubeFunctio PowerLaw ----- nan 540

2023-07-21 12:33:42 INFO GTBinnedAnalysis.write\_xml(): Writing /rwthfs/rz/clu ster/hpcwork/rwth0754/graspa23/final/DMsubhalosim/sim\_result\_00.xml... 2023-07-21 12:33:42 INFO GTAnalysis.write fits(): Writing /rwthfs/rz/clus hpcwork/rwth0754/graspa23/final/DMsubhalosim/sim\_result.fits... WARNING: Format %s cannot be mapped to the accepted TDISPn keyword values. at will not be moved into TDISPn keyword. [astropy.io.fits.column] WARNING: Format %f cannot be mapped to the accepted TDISPn keyword values. at will not be moved into TDISPn keyword. [astropy.io.fits.column] 2023-07-21 12:34:14 INFO GTAnalysis.write roi(): Writing /rwthfs/rz/clust pcwork/rwth0754/graspa23/final/DMsubhalosim/sim\_result.npy... DM subhalo flux 6.890020799637481e-10 [ph/cm^2/s]

Out[12]:

## Firefox Can't Open This Page

To protect your security, localhost will not allow Firefox to display the page if another site has embedded it. To see this page, you need to open it in a new window.

#### [Learn more…](https://support.mozilla.org/1/firefox/102.13.0/Linux/en-US/xframe-neterror-page)

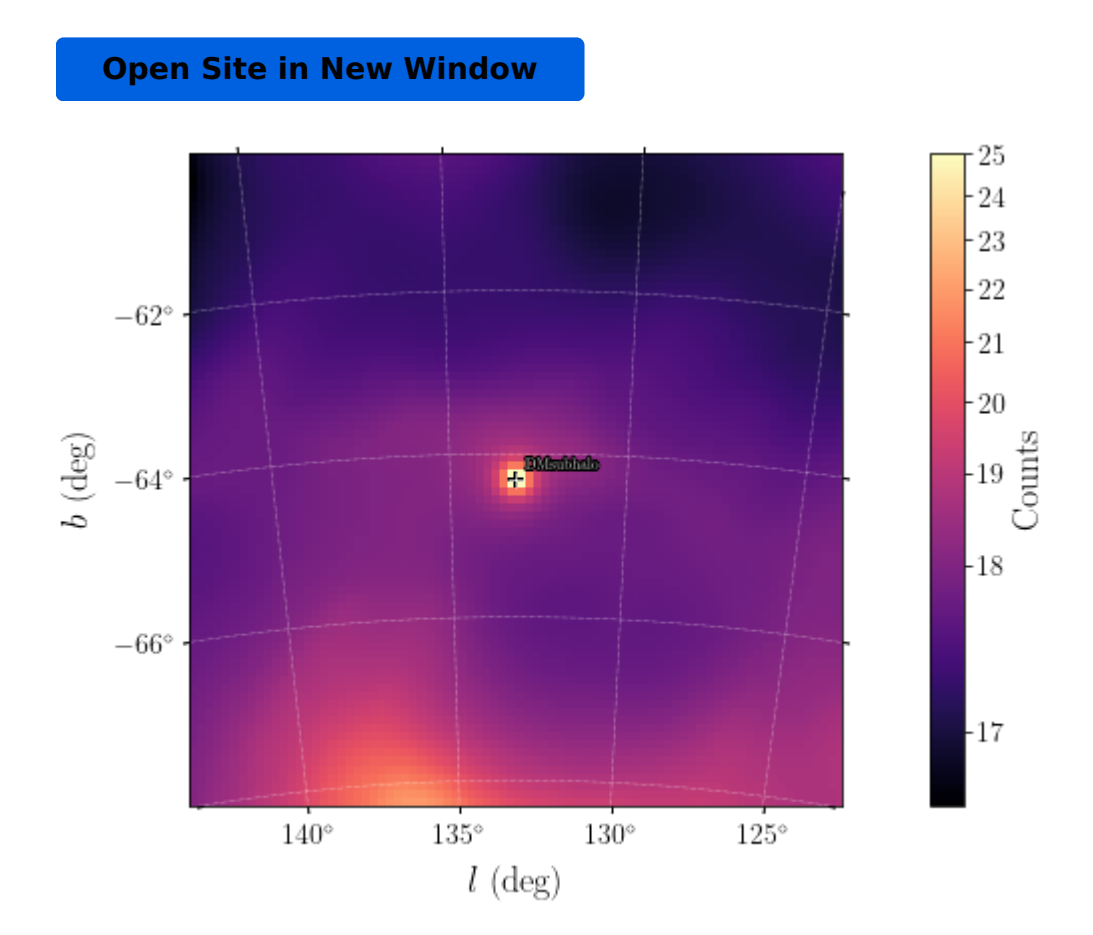

### Optional: a view to the gamma-ray sky model from the catalog

In the simulation above, before simulating the gamma-ray flux from the DM subhalo we have deleted all the point sources from the ROI model. In what follows we will simulate a model for the gamma-ray sky in this ROI by taking the sources available in the Fermi-LAT catalog plus the DM subhalo.

First, we load the ROI, and add the DM subhalo again. We then see a list of sources in the model of the gamma-ray sky along with their distance from the ROI center (offset), TS, and number of predicted counts (Npred). Since we haven't yet fit any sources, the significance (TS) of all sources included in the model will initially be assigned as nan. The model contains the sources as found in the Fermi-LAT catalog, and diffuse and isotropic emissions.

```
In [13]:
```

```
gta.add_source('DMsubhalo',
```
gta.load\_roi('setup')

```
dict(rad=17.28, dec=-1.79, 
norm=dict(value=5., scale=1e19, max="1e5",min="1e5",free=
sigmav=dict(value=10., scale=1e-26, max="5000",min="0",fr
mass=dict(value=100., scale=1, max="5000",min="1",free="(bratio=dict(value=1., scale=1, max="1.0", min="0.0", free="
channel0=dict(value=4., scale=1, max="10",min="1",free="6
SpectrumType='DMFitFunction'),
free=True, init source=True)
```

```
gta.print_roi()
```
2023-07-21 12:34:45 INFO GTAnalysis.load\_roi(): Loading ROI file: /rwthfs/rz/ cluster/hpcwork/rwth0754/graspa23/final/DMsubhalosim/setup.npy 2023-07-21 12:34:45 INFO GTBinnedAnalysis.\_create\_binned\_analysis(): Creating BinnedAnalysis for component 00. 2023-07-21 12:35:04 INFO GTAnalysis.load\_roi(): Finished Loading ROI 2023-07-21 12:35:04 INFO GTAnalysis.add\_source(): Adding source DMsubhalo 2023-07-21 12:35:06 INFO GTAnalysis.print\_roi(): name SpatialModel SpectrumType offset ts n -------------------------------------------------------------------------------- DMsubhalo PointSource DMFitFunction 0.000 nan 2 4FGL J0108.1-0039 PointSource PowerLaw 1.159 nan 2482.3 4FGL J0115.1-0129 PointSource PowerLaw 1.534 nan 2882.7 4FGL J0112.1-0321 PointSource PowerLaw 1.742 nan 1836.0 4FGL J0101.0-0059 PointSource PowerLaw 2.169 nan 800.9 4FGL J0059.3-0152 PointSource PowerLaw 2.444 nan 351.3 4FGL J0059.2+0006 PointSource PowerLaw 3.122 nan 7 4FGL J0108.6+0134 PointSource LogParabola 3.374 nan 413 4FGL J0125.7-0015 PointSource PowerLaw 4.418 nan 1697.7 isodiff ConstantValue FileFunction ----- nan 597 galdiff MapCubeFunctio PowerLaw ----- nan 54098.1

Now we will run the *optimize* method. This method will iteratively optimize the parameters of all components in the ROI in several stages:

- Simultaneously fitting the normalization of the brightest model components containing at least some fraction of the total model counts (default 95%).
- Individually fitting the normalization of all remaining sources if they have Npred above some threshold (default 1).
- Individually fitting the normalization and shape of any component with TS larger than some threshold (default 25).

Running optimize gives us a baseline model that we can use as a starting point for subsequent stages of the analysis. We will also save the results of the analysis with write\_roi. By saving the analysis state we can restore the analysis to this point at any time with the load\_roi method.

#### $In [14]:$ gta.optimize() gta.write\_roi('optimize')

```
2023-07-21 12:35:15 INFO GTAnalysis.optimize(): Starting
Joint fit ['isodiff', 'galdiff', '4FGL J0108.6+0134', '4FGL J0115.1-0129']
Fitting shape galdiff TS: 3126.609
Fitting shape isodiff TS: 2041.758
Fitting shape DMsubhalo TS: 134.522
Fitting shape 4FGL J0125.7-0015 TS: 82.379
Fitting shape 4FGL J0112.1-0321 TS: 38.213
2023-07-21 12:35:26 INFO GTAnalysis.optimize(): Finished
2023-07-21 12:35:26 INFO GTAnalysis.optimize(): LogLike: -77372.243134 D
elta-LogLike: 18925.669335
2023-07-21 12:35:26 INFO GTAnalysis.optimize(): Execution time: 10.83 s
2023-07-21 12:35:26 INFO GTBinnedAnalysis.write_xml(): Writing /rwthfs/r
z/cluster/hpcwork/rwth0754/graspa23/final/DMsubhalosim/optimize_00.xml...
2023-07-21 12:35:26 INFO GTAnalysis.write_fits(): Writing /rwthfs/rz/clu
ster/hpcwork/rwth0754/graspa23/final/DMsubhalosim/optimize.fits...
WARNING: Format %s cannot be mapped to the accepted TDISPn keyword values. 
Format will not be moved into TDISPn keyword. [astropy.io.fits.column]
WARNING: Format %f cannot be mapped to the accepted TDISPn keyword values. 
Format will not be moved into TDISPn keyword. [astropy.io.fits.column]
2023-07-21 12:35:58 INFO GTAnalysis.write_roi(): Writing /rwthfs/rz/clus
ter/hpcwork/rwth0754/graspa23/final/DMsubhalosim/optimize.npy...
```
After running *optimize* we can rerun *print\_roi* to see a summary of the updated model. All sources that were fit in this step now have ts values and an Npred value the reflects the optimized normalization of that source. Note that model components that were not fit during the optimize step still have ts=nan.

In [15]: gta.print\_roi()

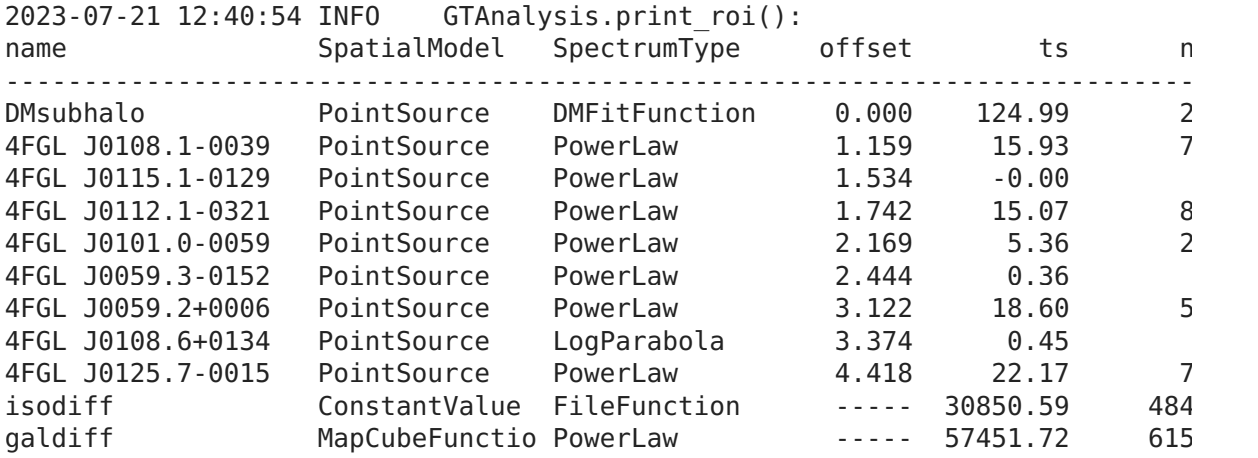

We finally run a fit to further optimize the model of the sky. We free the parameters of sources at maximum 3 degrees of distance from the center of the ROI. To evaluate the quality of the optimized model we produce a residual map.

```
In [18]: |gta.free_sources(distance=3.0,pars='norm')
         gta.free sources(distance=3.0,pars='shape',minmax ts=[100.,None])
         fit_results = gta.fit()gta.print_roi()
         resid = gta.residmap('roi postfit',model={'SpatialModel' : 'PointSource', 'I
         fig = plt.figure(figsize=(14,6))ROIPlotter(resid['sigma'],roi=gta.roi).plot(vmin=-5,vmax=5,levels=[-5,-3,3,5]
         plt.gca().set title('Significance')
         IFrame("DMsubhalosim/roi_postfit_pointsource_powerlaw_2.00_residmap_sigma.pd
```
2023-07-21 12:43:46 INFO GTAnalysis.fit(): Starting fit. 2023-07-21 12:43:56 INFO GTAnalysis.fit(): Fit returned successfully. Qualit y: 3 Status: 0 2023-07-21 12:43:56 INFO GTAnalysis.fit(): LogLike: -77354.495 DeltaLogLik e: -0.000 2023-07-21 12:43:56 INFO GTAnalysis.print\_roi(): name SpatialModel SpectrumType offset ts n -------------------------------------------------------------------------------- DMsubhalo PointSource DMFitFunction 0.000 124.37 2 4FGL J0108.1-0039 PointSource PowerLaw 1.159 -0.00 0.1 4FGL J0115.1-0129 PointSource PowerLaw 1.534 -0.00 0.0 4FGL J0112.1-0321 PointSource PowerLaw 1.742 0.22 1 4FGL J0101.0-0059 PointSource PowerLaw 2.169 -0.00 0.0 4FGL J0059.3-0152 PointSource PowerLaw 2.444 0.00 4FGL J0059.2+0006 PointSource PowerLaw 3.122 18.60 500.0 4FGL J0108.6+0134 PointSource LogParabola 3.374 0.45 52.3 4FGL J0125.7-0015 PointSource PowerLaw 4.418 22.17 7 isodiff ConstantValue FileFunction ----- 2666.46 555 qaldiff MapCubeFunctio PowerLaw ----- 2886.74 568 2023-07-21 12:43:56 INFO GTAnalysis.residmap(): Generating residual maps 2023-07-21 12:43:56 INFO GTAnalysis.add\_source(): Adding source residmap\_test source 2023-07-21 12:43:58 INFO GTAnalysis.delete\_source(): Deleting source residmap \_testsource /home/rwth0754/software/miniconda3/envs/fermipy/lib/python3.7/site-packages/ opy/visualization/wcsaxes/core.py:225: UserWarning: No contour levels were f within the data range. cset = super().contour(\*args, \*\*kwargs) 2023-07-21 12:44:00 INFO GTAnalysis.residmap(): Finished residual maps 2023-07-21 12:44:21 WARNING GTAnalysis.residmap(): Saving maps in .npy files disabled b/c of incompatibilities in python3, remove the maps from the /rwth z/cluster/hpcwork/rwth0754/graspa23/final/DMsubhalosim/roi postfit pointsour owerlaw\_2.00\_residmap.npy 2023-07-21 12:44:21 INFO GTAnalysis.residmap(): Execution time: 24.90 s /home/rwth0754/software/miniconda3/envs/fermipy/lib/python3.7/site-packages/ opy/visualization/wcsaxes/core.py:225: UserWarning: No contour levels were f within the data range.  $cset = super() .contour(*args, **kwargs)$ 

```
Out[18]:
```
# Firefox Can't Open This Page

To protect your security, localhost will not allow Firefox to display the page if another site has embedded it. To see this page, you need to open it in a new window.

[Learn more…](https://support.mozilla.org/1/firefox/102.13.0/Linux/en-US/xframe-neterror-page)

[Open Site in New Window](http://localhost:8889/login?next=%2Fnbconvert%2Fhtml%2FDMsubhalosim%2Froi_postfit_pointsource_powerlaw_2.00_residmap_sigma.pdf)

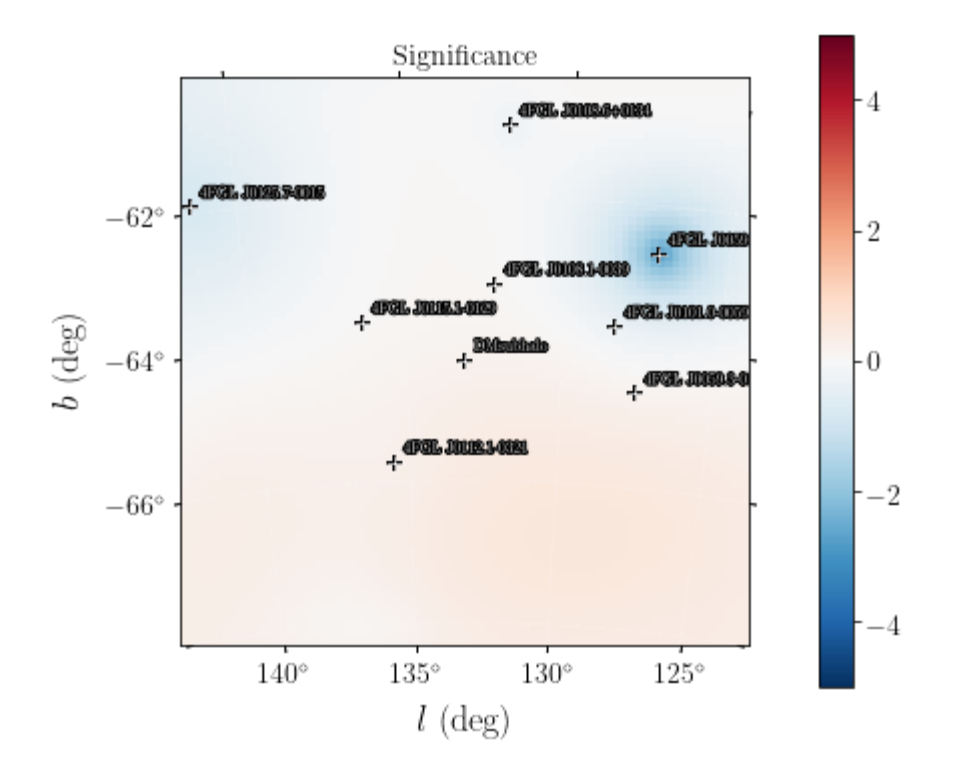

With the fitted model we can for example evaluate the spectral energy distribution (SED) of the sources within the ROI. We consider for example the DM subhalo source.

```
In [19]:
         sed source = gta.sed('DMsubhalo', make plots=True)
         gta.write roi('fit sed')
```
2023-07-21 12:46:14 INFO GTAnalysis.sed(): Computing SED for DMsubhalo 2023-07-21 12:46:19 INFO GTAnalysis.\_make\_sed(): Fitting SED 2023-07-21 12:46:19 INFO GTAnalysis.free\_source(): Fixing parameters for DMsubhalo : ['mass'] 2023-07-21 12:46:19 INFO GTAnalysis.free\_source(): Fixing parameters for galdiff : ['Index'] 2023-07-21 12:46:25 INFO GTAnalysis.sed(): Finished SED 2023-07-21 12:46:47 INFO GTAnalysis.sed(): Execution time: 32.88 s 2023-07-21 12:46:47 INFO GTBinnedAnalysis.write\_xml(): Writing /rwthfs/r z/cluster/hpcwork/rwth0754/graspa23/final/DMsubhalosim/fit\_sed\_00.xml... 2023-07-21 12:46:47 INFO GTAnalysis.write\_fits(): Writing /rwthfs/rz/clu ster/hpcwork/rwth0754/graspa23/final/DMsubhalosim/fit\_sed.fits... WARNING: Format %s cannot be mapped to the accepted TDISPn keyword values. Format will not be moved into TDISPn keyword. [astropy.io.fits.column] WARNING: Format %f cannot be mapped to the accepted TDISPn keyword values. Format will not be moved into TDISPn keyword. [astropy.io.fits.column] 2023-07-21 12:47:19 INFO GTAnalysis.write\_roi(): Writing /rwthfs/rz/clus ter/hpcwork/rwth0754/graspa23/final/DMsubhalosim/fit\_sed.npy...

In [13]:|**from IPython import display** display.Image("DMsubhalosim/dmsubhalo\_sed.png") Out[13]:

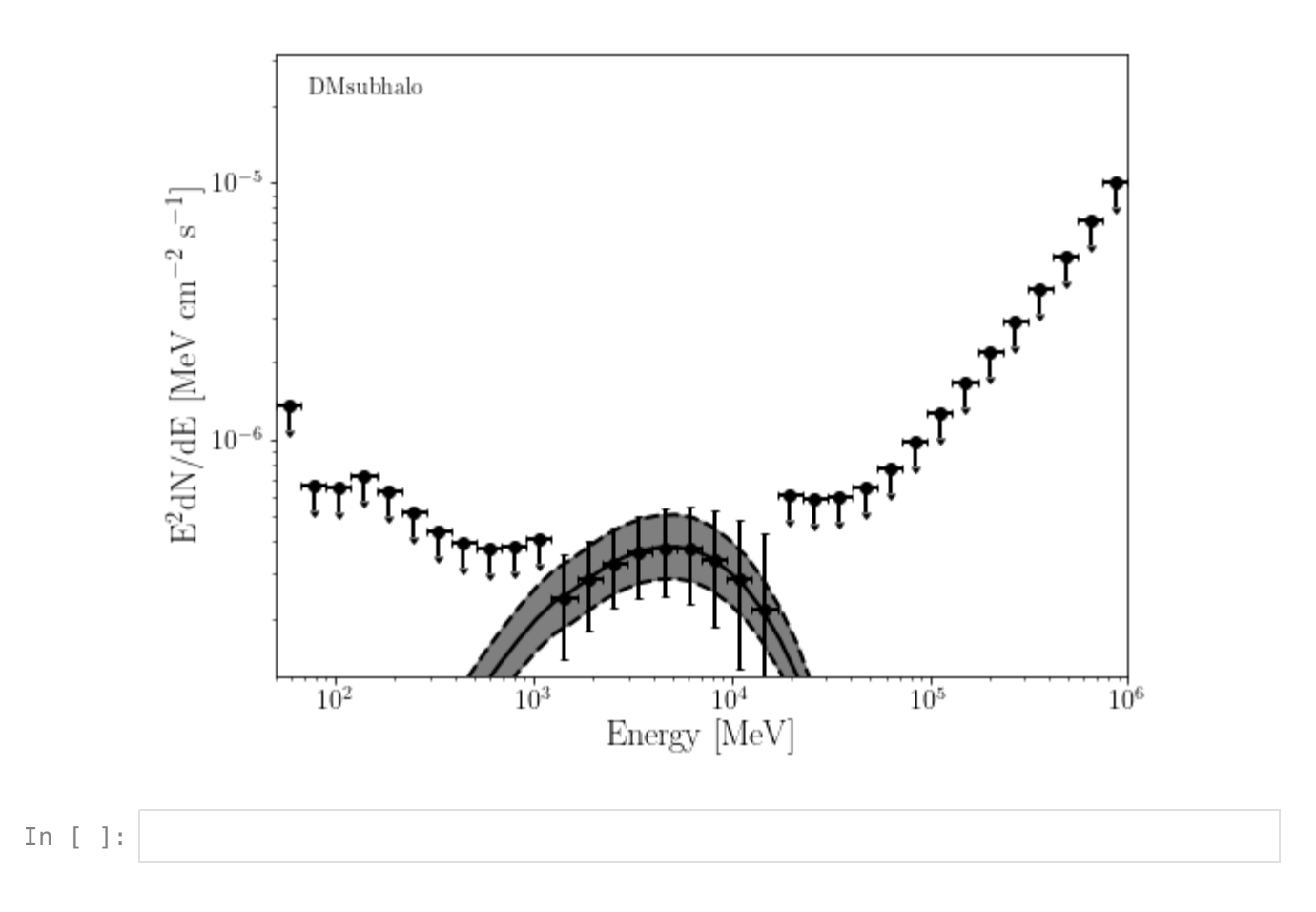